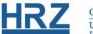

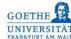

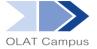

## **OLAT / LINK LIST**

## 1. Overview

The course element **link list** can be used to quickly and easily create a collection of links for a course. No HTML knowledge is required for this.

## 2. Setting up the Course Element

The course element link list can be found in the editor view under **Insert course elements**.

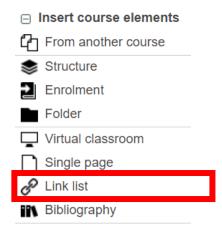

The element is added to the course menu like any other element.

- If necessary, give the link list element a title and possibly a description.
- If this element is not subordinate to other elements, set a group-dependent filter in the Visibility OR Access tab.
- In the Access tab, you also determine who is allowed to edit the link list. In the default setting, this is blocked for learners.

## 3. Link list in the Course View

If the element is called up in the course, a link can be created via the button

- ♣ New entry
  - The desired name and the link target (URL) must be entered. The link target is not displayed in the course, only the specified link title.
  - A short description or comment can be added to each link in the "Description" field. This description is displayed directly under the link title.

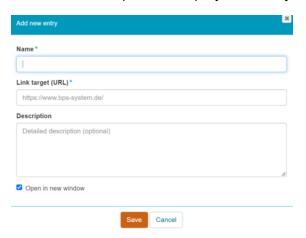

In the link list, a link can be edited by clicking on the pencil icon.

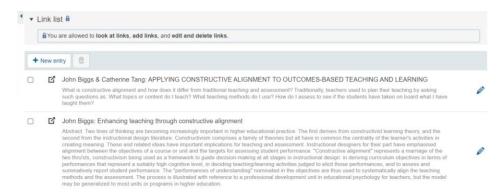

✓ Links that are no longer needed can be removed via the recycle bin.

www.olat.uni-frankfurt.de

olat@rz.uni-frankfurt.de